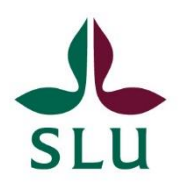

## ISP-portalen: Att granska en ISP i rollen som institutionens studierektor (eller motsvarande funktion)

**1.** Du kommer att få ett mejl från ISP-portalen när det är dags för dig att granska en ISP. När du loggar in i portalen så kommer du också att få en sammanställning av den/de ISP:ar du ska granska, se bilden nedan. Både i listan nedan och i mejlet så står det om det gäller en preliminär ISP inför antagning, fastställande av en ISP för år 1 eller en årlig uppföljning av ISP som du har fått för granskning.

*OBS! Kom ihåg att du inte ska granska eller godkänna en ISP där du själv är till exempel handledare eller på annat sätt jävig. Lämna istället över detta till en annan person enligt de rutiner som finns vid din institution. Om denna person inte är inlagd i ISP-portalen så kan du skicka ett mejl till ISP@slu.se så ordnar vi det.* 

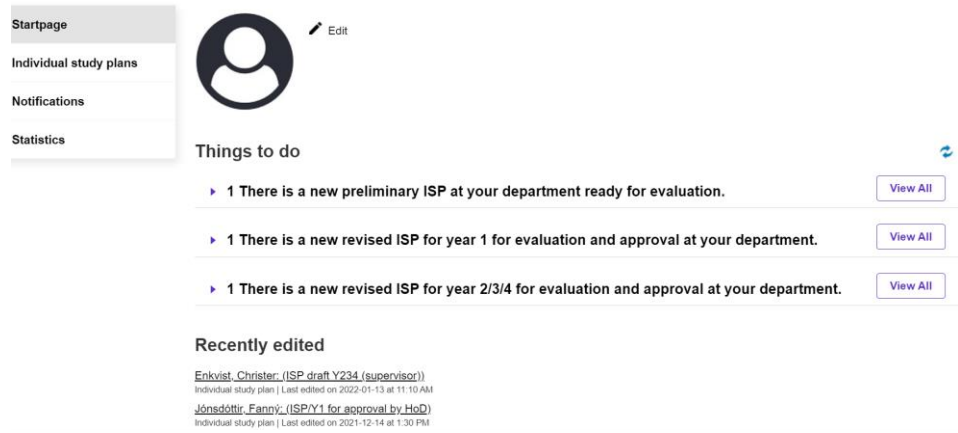

**2.** Du kan trycka på den blå pilen till vänster under "Things to do" i listan ovan, och då kommer du att få upp en länk som tar dig till rätt ISP. Genomför granskningen enligt de rutiner som finns på din institution.

**3.** När du är färdig med granskningen så trycker du på **"Save and send".** Du kommer då att få två olika alternativ (se nedan). Vilka alternativ som dyker upp beror på om det är en preliminär ISP som ska godkännas INFÖR antagning **(A)**, ett förslag på ISP för år 1 som ska fastställas EFTER antagning **(B)** eller en årlig uppföljning av ISP för en redan antagen doktorand **(C)**.

## **A. En preliminär ISP ska godkännas INFÖR antagning:**

- Om du vill skicka tillbaka ISP:n till huvudhandledare för revidering så väljer du **"Preliminary ISP draft"(rosamarkerat nedan),** och klickar **"Save".** Då skickas ISP:n tillbaka till huvudhandledaren.
- Om du tycker att ISP:n innehåller den information som behövs, och du vill godkänna den så väljer du istället **"Preliminary ISP-draft - for evaluation by the head of department" (orangemarkerat nedan),** och trycker **"Save".** Då blir ISP:n tillgänglig för granskning av prefekten.

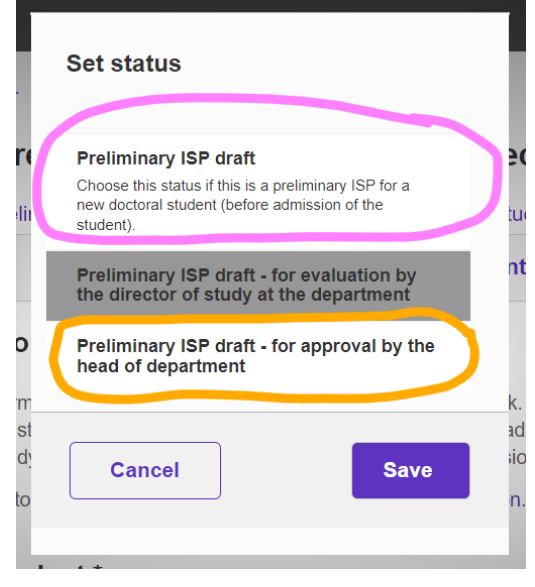

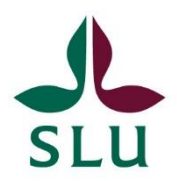

## **B. Ett förslag på ISP för år 1 ska fastställas EFTER antagning:**

- Om du vill skicka tillbaka ISP:n till huvudhandledare och doktorand för revideringar så väljer du **"ISP draft for first year"(rosamarkerat nedan),** och klickar **"Save".** Då skickas ISP:n tillbaka till huvudhandledaren.
- Om du tycker att ISP:n innehåller den information som behövs, och du vill skicka den vidare till prefekten så väljer du istället **"ISP draft for first year – for approval by the head of department" (orangemarkerat nedan),** och trycker **"Save".** ISP:n skickas vidare för granskning av prefekten.

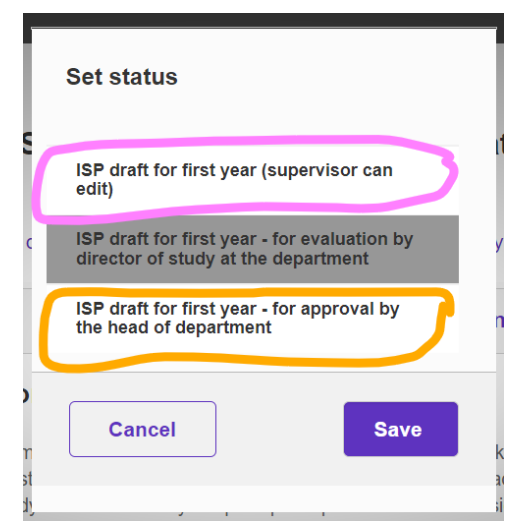

## **C. Ett förslag på årlig uppföljning av ISP för en antagen doktorand:**

- Om du vill skicka tillbaka ISP:n till huvudhandledare och doktorand för revideringar så väljer du **"ISP draft for year 2, 3 or 4"(rosamarkerat nedan),** och klickar **"Save".** Då skickas ISP:n tillbaka till huvudhandledaren.
- Om du tycker att ISP:n innehåller den information som behövs, och du vill godkänna den så väljer du istället **"ISP draft for year 2, 3 or 4 – for approval by the head of department" (orangemarkerat nedan),** och trycker **"Save".** Detta innebär att en kopia av ISP:n automatiskt skickas till arkivet. En ny version för kommande år blir samtidigt tillgänglig för huvudhandledare och doktorand i ISP-portalen.

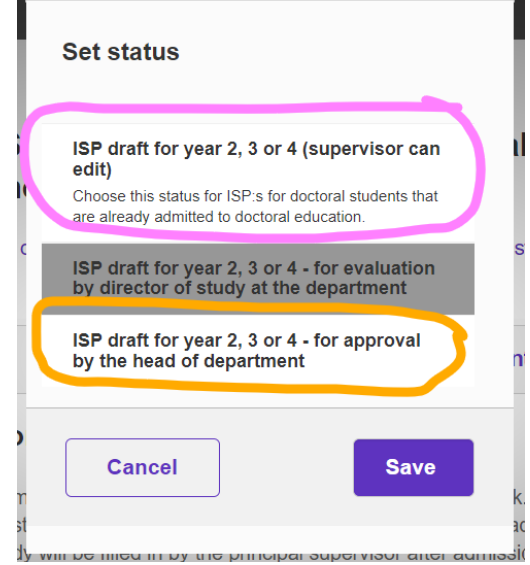